# KRAMER

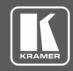

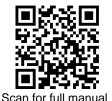

# **VP-424C Quick Start Guide**

This guide helps YWOU install and use your VP-424C for the first time.

Go to <a href="https://www.kramerav.com/downloads/VP-424C">www.kramerav.com/downloads/VP-424C</a> to download the latest user manual and check if firmware upgrades are available.

# Step 1: Check what's in the box

✓ VP-424C 4K HDMI/USB-C Scaler

1 Bracket set

1 Quick start guide

 $\mathbf{Y}$ 

1 Power adapter and cord

4 Rubber feet

# Step 2: Get to know your VP-424C

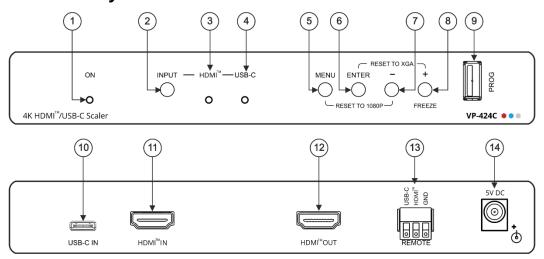

| #  | Feature                               | Function                                                                                                    |
|----|---------------------------------------|----------------------------------------------------------------------------------------------------|
| 1  | ON LED                                | Lights green when the unit is powered.                                                                                            |
| 2  | INPUT Button                          | Press to toggle the input between HDMI and USB-C.                                                                                 |
| 3  | HDMI™ LED                             | Lights when the HDMI input is selected.                                                                                           |
| 4  | USB-C LED                             | Lights when the USB-C input is selected.                                                                                          |
| 5  | MENU Button                           | Press to enter/escape the on-screen display (OSD) menu. Press together with the – button to reset to 1080p (RESET TO 1080P).      |
| 6  | ENTER Button                          | In OSD, press to choose the highlighted menu item. Press together with the + button to reset to XGA (RESET TO XGA).               |
| 7  | - Button                              | In OSD, press to move backward through the list or to decrement the parameter value.                                              |
| 8  | +/FREEZE Button                       | In OSD, press to move forward through the list or to increment the parameter value. When not in OSD, press to freeze the display. |
| 9  | PROG USB Connector                    | Connect to a USB memory stick for upgrading the firmware.                                                                         |
| 10 | USB-C IN USB Type C Port              | Connect to a USB type-C audio-video source.                                                                                       |
| 11 | HDMI™ IN Connector                    | Connect to an HDMI source.                                                                                                    |
| 12 | HDMI™ OUT Connector                   | Connect to an HDMI acceptor.                                                                                                    |
| 13 | REMOTE 3-pin Terminal Block Connector | Connect to contact closure switches (by momentary contact between the desired pin and GND pin) to select an input.                |
| 14 | 5V DC                                 | +5V DC connector for powering the unit.                                                                                           |

The terms HDMI, HDMI High-Definition Multimedia Interface, and the HDMI Logo are trademarks or registered trademarks of HDMI Licensing Administrator, Inc.

VP-424C Quick Start

Rev:

## Step 3: Install the VP-424C

Install VP-424C using one of the following methods:

- Attach the rubber feet and place the unit on a flat surface.
- Fasten a bracket (included) on each side of the unit and attach it to a flat surface.
   For more information go to <a href="https://www.kramerav.com/downloads/VP-424C">www.kramerav.com/downloads/VP-424C</a>.
- Mount the unit in a rack using the recommended rack adapter (see <a href="https://www.kramerav.com/product/VP-424C"><u>www.kramerav.com/product/VP-424C</u></a>).

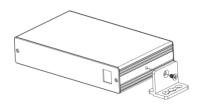

### Step 4: Connect the inputs and outputs

Always switch OFF the power on each device before connecting it to your **VP-424C**. For best results, we recommend that you always use Kramer high-performance cables to connect AV equipment to the **VP-424C**.

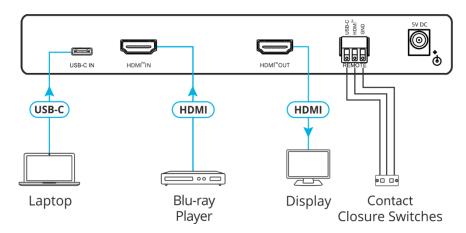

## **Step 5: Connect the power**

Connect the power cord to VP-424C and plug it into the mains electricity.

Safety Instructions

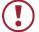

**Caution:** There are no operator serviceable parts inside the unit.

Warning: Use only the power cord that is supplied with the unit.

Warning: Use only the power cord that is supplied with the unit.

Do not open the unit. High voltages can cause electrical shock! Servicing by

qualified personnel only.

Warning: Disconnect the power and unplug the unit from the wall before installing.

See www.KramerAV.com for updated safety information

# Step 6: Operate and control the VP-424C

#### Select the input via the following options:

- Press the front panel INPUT button.
- Use the contact closure terminal block to select an input remotely with the press of a button.

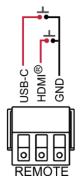

#### Press the MENU button to configure and control the device via OSD menu:

- · Set brightness, contrast, color, noise reduction etc.
- Manage EDID.
- Configure HDCP behavior.
- Select resolution and aspect ratio.
- Manage auto power down (Auto Sync Off).
- View device information.
- Reset to factory default parameters.
- · Control OSD display.

CE

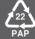